# **Objectives**

- Discussion of Richard's Talk
- Build Tools wrap up
  - Maven
- Filters

Feb 4, 2022

Sprenkle - CSCI397

#### Discussion

- Impressions of Richard's talk?
  - ➤ Good new buzzwords?
- Background on evolution of his talk

Feb 4, 2022

Sprenkle - CSCI397

#### **Review: Build Tools**

- What are build tools?
- Compare and contrast make and ant
- What is Maven?
  - What is its philosophy?
  - What are benefits of using Maven?

Feb 4, 2022 Sprenkle - CSCI397

3

## Maven Repository

https://mvnrepository.com/

- How to use it
- Typically: looking for a stable release
  - > rc = release candidate

Feb 4, 2022 Sprenkle - CSCI397 4

## Benefits of Using Maven

- Provides a common structure for organizing code
- Provides common plugins for various stages in the build process
- Makes it easier to build your code
  - > Just need to organize in the required structure
- Makes it easier to understand others' code

Feb 4, 2022 Sprenkle - CSCI397

5

# Summary: Build Tools

- Automate process of building various artifacts from your source code
  - Examples: compile, distribute (jars), documentation, commercial\_version, ...
- Why is there more than one build tool?
- What are the similarities and differences between make, ant, and maven?

Feb 4, 2022 Sprenkle - CSCI397 6

## **Running Discussion Questions**

- Why does the tool exist? What is its purpose?
- What can the tool do?
- What can't the tool do?
  - Because it hasn't been done? Because of current technology limitations? Or some other limitations?
  - If because it hasn't been done, what can do to change that?

Feb 4, 2022 Sprenkle - CSCI397

7

#### Review

- What are regular expressions?
- What is grep?
  - > How do we use it?

Login to lab computer
Go to handouts directory

Feb 4, 2022 Sprenkle - CSCl397 8

#### **Protecting Regex Metacharacters**

 Many special characters used in regexs also have special meaning to the shell

#### Quote your regexs

- Protects special characters from being operated on by the shell
- ➤ If you habitually do it, you won't have to worry about when it is necessary

Feb 4, 2022 Sprenkle - CSCl397 9

9

# **Escaping Special Characters**

- To get literal characters, escape the character with a \ (backslash)
- Suppose we want to search for the character sequence a\*b\*
  - > a\*b\* will match zero or more 'a's followed by zero or more 'b's (not what we want)
  - > Use a\\*b\\*
    - Asterisks are now treated as regular characters

Feb 4, 2022 Sprenkle - CSCl397 10

## Fun with the Dictionary

- /usr/share/dict/words contains over 100,000 words
  - > grep uu /usr/share/dict/words
    - Equuleus
    - Equuleus's
    - continuum
    - continuum's
    - continuums
    - ...
- grep as a simple spelling checker: Specify plausible alternatives you know

egrep "n(ie|ei)ther" /usr/share/dict/words
neither

Feb 4, 2022 Sprenkle - CSCl397 11

11

#### Fun with the Dictionary

- How many words have 3 a's one letter apart? 3 u's?
- How many words violate the "i before e except after c" rule?

Feb 4, 2022 Sprenkle - CSCI397 12

## Fun with the Dictionary

- How many words have 3 a's one letter apart?
- How many words have 3 u's one letter apart?
  - > grep "u.u.u" /usr/share/dict/words | wc -l
     4
- How many words violate the "i before e except after c" rule?
  - p grep "cie" /usr/share/dict/words | wc -l
     182

Feb 4, 2022 Sprenkle - CSCl397 13

13

#### **FILTERS**

Go to \$HANDOUTS/pipes\_examples

Feb 4, 2022 Sprenkle - CSCI397 14

15

# Getting Input: What's the difference?

 These commands send input to command from a file instead of the terminal:

```
$ cat file | command

VS.

$ command < file
```

Feb 4, 2022 Sprenkle - CSCI397

15

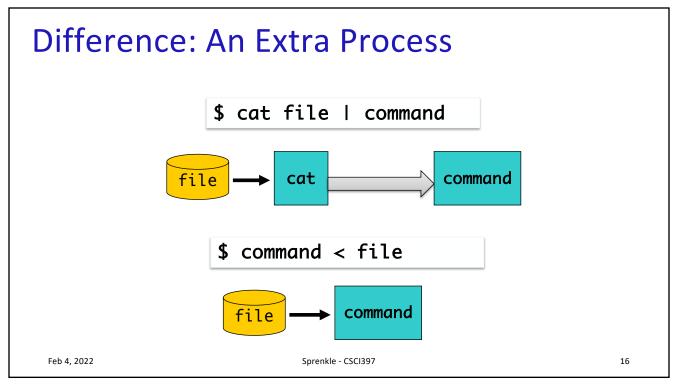

#### Introduction to Filters

- A class of Unix tools called *filters* 
  - Utilities that read from standard input, transform the input, and write to standard out
- Using filters can be thought of as data-oriented programming
  - Each step of the computation transforms data stream

Feb 4, 2022 Sprenkle - CSCl397 17

17

# **Examples of Filters**

- sort
  - ➤ Input: lines from a file
  - Output: lines from the file sorted
- grep
  - > Input: lines from a file
  - Output: lines that match the argument
- awk
  - Programmable filter

Feb 4, 2022 Sprenkle - CSCI397 18

#### tee

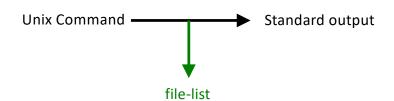

- Read from standard input
- Write to standard output and one or more files
- Captures intermediate results from a filter in the pipeline

Feb 4, 2022 Sprenkle - CSCl397 19

19

#### tee

- Syntax: tee [ -ai ] file-list
  - -a append to output file rather than overwrite, default is to overwrite (replace) the output file
  - > -i ignore interrupts
  - File-list one or more file names for capturing output
    What is the end result of each command?
- Examples \$ ls | head -10 | tee ~/first\_10 | tail -5
  \$ who | tee ~/user\_list | wc

Feb 4, 2022 Sprenkle - CSCl397 2